通行制限届出書作成上の注意

- 1 提出上の注意
	- ① 通行制限を行う1週間前(全面通行止の場合は1ヶ月前)には提出することを原則とする。 ※ 特に全面通行止めの場合は事前予告が必要であるので、期限を厳守すること。
	- ② 提出部数は様式1は1部、様式2については各土木事務所管内により部数が異なるので 事前に確認すること。(確認先 各土木事務所管理課)
- 2 届出書作成上の注意
	- (1) 制限内容

 全面通行止、車両通行止、片側交互通行、片側相互通行、その他(幅員減少等)の別を 記入すること。

(2) 制限理由

制限の原因となる工事内容等を出来るだけ具体的(道路利用者にも分かりやすい)に 記入すること。

(例) 道路改良工事(舗装補修、歩道拡幅)、下水道工事(導水管埋設(開削工))等

- (3) 制限箇所・延長
	- ① 箇所については大字、丁目等までの記載でよいが、出来る限り目印となる建物や交差 点等を括弧書きすること。
		- (例、 ○○小学校西○○m、○○交差点東○○m 等)
	- ② 制限延長は全体の工事区間延長及び1箇所ごとの制限延長を併記すること。
- (4) 制限期間・制限時間帯
	- ① 「制限期間」については、契約工期等をそのまま記載するのではなく、雨天予備日等を 含めた真に必要な期間を記入すること。
	- ※ 〇月〇日~△月△日という2週間以上の制限期間で(うち〇日間)という申請は行わないこと。
	- ② 「時間帯」については、原則、昼間工事は8時50分から17時まで、夜間工事については21時 から6時までとする。

※ 上記時間帯には工事の準備及び片付けを含むものとし、制限時間については厳守すること。

(5) 工事休止期間

上記制限期間の内、工事(通行制限)を実施しない期間を記入すること。

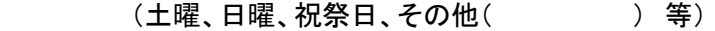

(6) 路上工事縮減期間

佐賀県では、交通混雑が予想される下記の期間及び大規模なイベントの開催に合わせ、

路上工事縮減期間を設定し、その期間については路上工事を原則禁止している。

## GW (ゴールデンウィーク) 、夏期 (お盆) 、年末年始、年度末 | | バルーンフェスタ、唐津くんち

 施工状況により一時的な開放が困難な場合(仮設防護柵、開削により復旧が困難等) 以外については工事を中止し、通行制限を行わないこと。

路上工事縮減期間については毎年異なるため事前に確認すること。

- (7) 「制限時間帯」以外及び「工事休止期間」の開放状況
	- ① 「制限時間帯」以外及び「工事休止期間」における開放状況について記入すること。
	- ② 復旧内容については「仮舗装」、「仮埋め戻し」等を記入すること。
- (8) 迂回路の有無
	- ① 全面通行止、車両通行止等の場合は、原則迂回路の指定を行うこと。
	- ② 迂回路の指定を行う時は、事前に道路管理者との協議を行うこと。
- (9) 発注者・施工者について

出来るだけ詳細に記入すること。

特に施工者については夜間、休日等の緊急連絡先(携帯電話等)も併せて記入すること。

- 3 図面作成上の注意
	- (1) 位置図
		- ① 管内図等に施工位置を明示し、全体の施工延長を記入すること。 また、施工位置が特定できる詳細図も添付すること。(管内一円等の業務については不要)
		- ② 迂回路を指定する場合は、施工箇所とは別の着色で明示すること。
	- (2) 制限内容図
		- ① 制限内容図には箇所毎の制限延長、制限幅員、通行可能幅員(最狭部分の幅)、配置 する規制看板、セーフティコーン、誘導員等必要な事項を記入すること。
		- ② 歩道や路側帯での施工を行う場合は、セーフティコーン等により仮歩道(出来れば民地 側に)を設けるものとし、幅員や通行量等により、これによりがたい場合は誘導員が確実・ 安全に誘導を行うものとする。
		- ③ 夜間、仮舗装等の状態で開放を行う場合は、極力段差が生じないよう擦り付け工事を 行うと共に、「段差あり」の看板(照明付き)を設置すること (その旨、図面に表示、もしくは文言で明示すること)
- 4 その他
	- (1) 制限区間の概要が分かる写真(デジタルカメラ可)を添付すること。
	- (2) 工程により規制内容が異なる場合や近隣工事箇所との調整が必要な場合は別途「工程表」 を添付すること。
	- (3) 設置する規制看板及び案内看板等には発注者及び施工者名並びに連絡先を明記する こと。
- (4) 通行制限届出様式につきましては、通行制限届出書作成の注意、記入例とあわせて佐賀県ホーム ページ上でダウンロードできますのでご利用ください。 「佐賀県庁のホームページ」 ↓ 「サイトメニュー」(→「くらしと教育」)→ 「メインメニュー」(→「交通・県土づくり」→「道路規制情報」

 →「県内道路における規制情報」→「道路工事及び占用工事における通行制限届出について」) (5) なお、「佐賀県庁のホームページ」で各土木事務所管内の規制状況の確認ができます。

 ※現在は県内の主要な路線または区域で通行規制を行っているものについて掲載しています。 「佐賀県庁のホームページ」

 ↓ 「サイトメニュー」(→「くらしと教育」)→「メインメニュー」(→「交通・県土づくり」)(→「道路規制情報」) →「県内道路における規制情報」) → 「県管理道路の工事による規制情報」(→「位置図」) ※ 位置図内の工事情報のプロットをクリックすると、詳細情報が見られます。